## **Практическая работа №1**

Тема: Создание модели "Мебель".

Инструкция создания модели "Мебель".

В самом начале открываем онлайн платформу и создаем новый прект. Выбираем форму – параллелепипед и вытягиваем вверх – это будет ножка будущего табурета. Далее в левом верхнем углу выбираем кнопку копировать и сразу нажимаем на кнопку вставить. Вторую фигуру ставим на одинаковое расстояние. Затем выделяем обе ножки, с помощью поля выделения и опять нажимаем на кнопки копировать и вставить, получили 4 ножки.

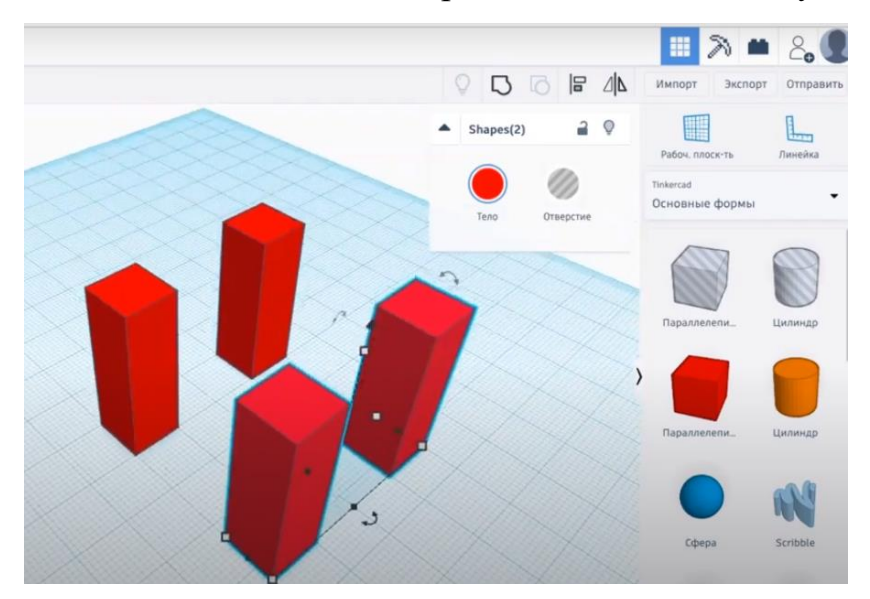

Теперь делаем сиденье для табурета. Вытаскиваем параллелепипед. Рястягиваем его по размерам с ножками и делаем немного плоским. С помощью черного конуса над моделью поднимаем сиденье вверх и собираем табурет. Теперь выделяем его полностью и в правом углу находим кнопку сгруппировать, чтобы он получился цельным. Теперь элементы будут перетаскиваться не по отдельности, а вместе.

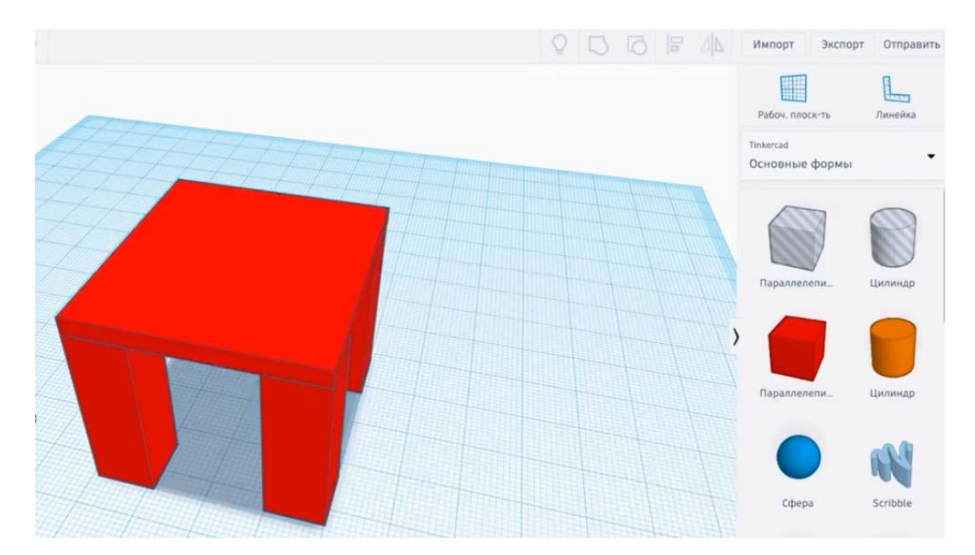

Теперь делаем его более вытянутым. Нажимаем на кнопку разгруппировать элементы. Выделяем отдельно сидень и вытягиваем. Затем опять идет сгруппировка. Справа у нас есть характеристики модели. Выбираем цвет и перекрашиваем в фиолетовый. Выделяем табурет. Нажимаем копировать, вставить. Получили 2 штуки.

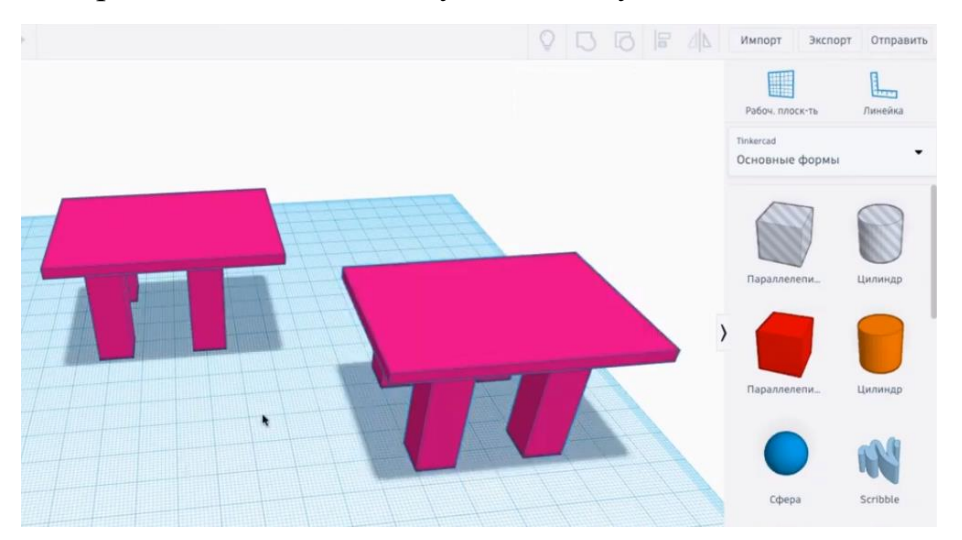

Для полной картины не хватает стола. Создавать его будем с помощью конуса и цилиндра. Берем конус и вытягиваем вверх, получаем пику – ножку стола. Цилиндр делаем больше и сжимаем до практически плоского состояния.

Ставим столешницу на ножку, переворачивая рабочую область немного вниз, смотрим, чтобы она была по центру. Группируем объекты и выбираем фиолетовый цвет. Модель готова!

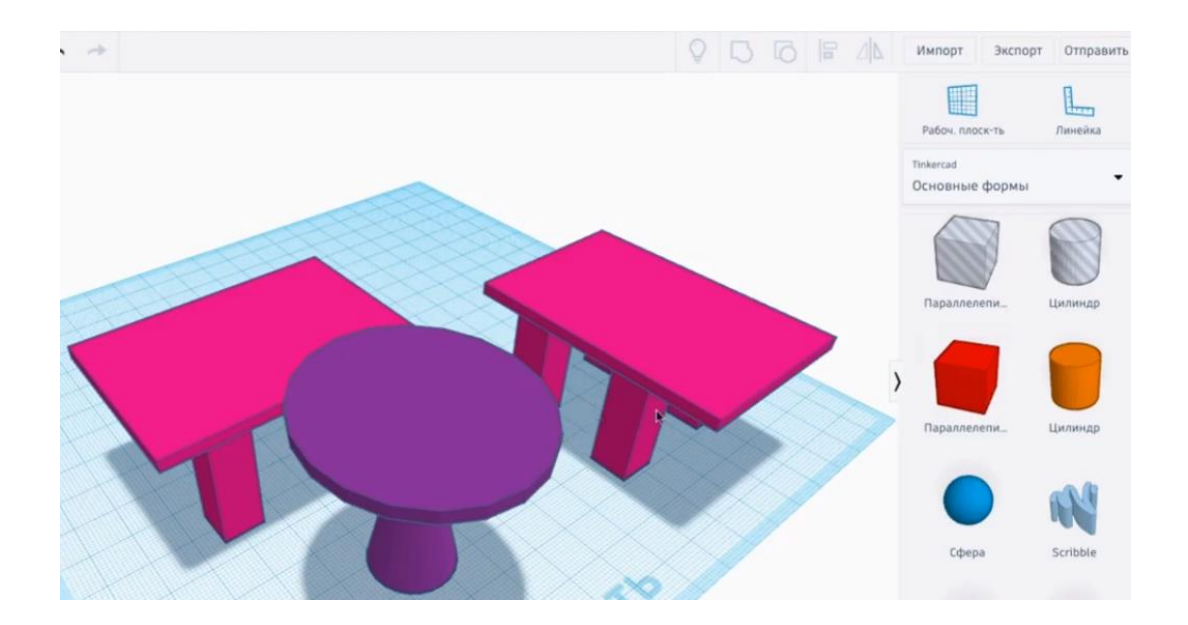